## **Створення простих геометричних моделей об'єктів. Зміна значень властивостей об'єкта**

Згідно з програмою, у другому класі діти знайомляться з таким поняттям як «модель». У підручниках автори його пояснюють як зменшене відтворення реального об'єкту. Так, більшість іграшок є зменшеними копіями справжніх автомобілів, потягів, літаків, посуду, меблів і т.ін. З дитинства ми використовуємо конструктори для того, щоб зробити модель відомого або уявного об'єкту. Питання, які актуалізують наявні знання учнів:

- Що вам подобається виготовляти за допомогою конструктора? Чи схожі ваші вироби на реальні об'єкти?
- Як ви гадаєте, що впливає на схожість вашого виробу на справжній об'єкт?
- Чому деякі іграшкові автомобілі називаються моделями?
- Які об'єкти мають форму кулі?
- Чи можна глобус вважати моделлю Землі, чому?

Подальші пояснення пов'язані з властивостями моделей, з правилами їх виготовлення. Так, спочатку необхідно дослідити об'єкт, його частини або складові, визначити суттєві властивості кожної частини. Потім обирається матеріал, з якого буде виготовлятися модель і безпосереднє виконання роботи.

Але моделі можуть мати не лише об'ємний вигляд. Ми пропонуємо дослідити таке явище як тінь. За допомогою ліхтарика або іншого джерела світла спробуємо відтворити тінь, яку відкидають різні об'єкти. Разом з учнями досліджуємо що впливає на розмір тіні, її форму. Доречним стане завдання, в результаті виконання якого можна не тільки знайти

співвідношення об'єкта з його моделлю, але й зробити висновок, що тінь – це геометрична модель об'єкта (рис.5.2.1).

5 Знайди тіні дерев.

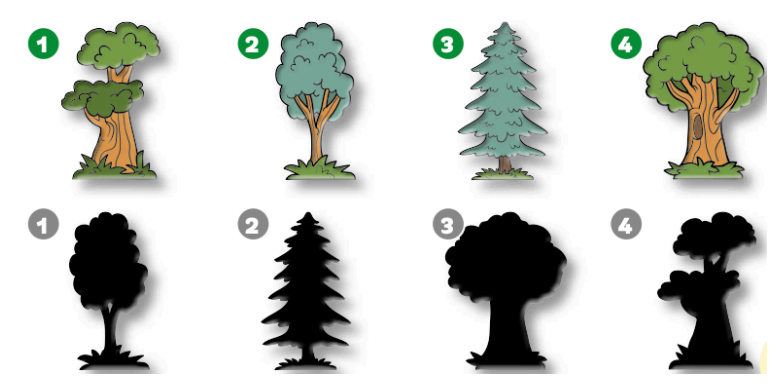

Рис.5.2.1.- Завдання з підручника [62, С.43]

 Для виконання подальших завдань ознайомлюємо дітей з головоломкою Танграм, яка складається з семи пласких геометричних фігур (танами), що складаються у різні форми. Завдання головоломки — створити задану форму (на підставі лише силуету, тіні) з використанням всіх семи танів, які заборонено накладати один на один(рис.5.2.2).

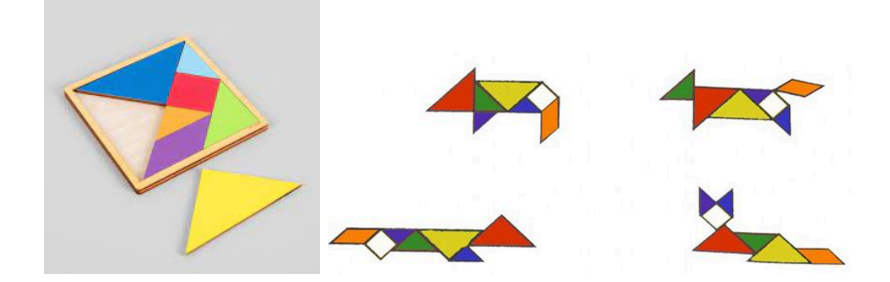

## Рис.5.2.2.- Танграм

Одним із варіантів роботи з Танграмом є відтворення фігури за її сілуєтом, або тінню. Наприклад, обрати геометричну модель верблюда або добери назву кожній геометричній моделі (рис.5.2.3).

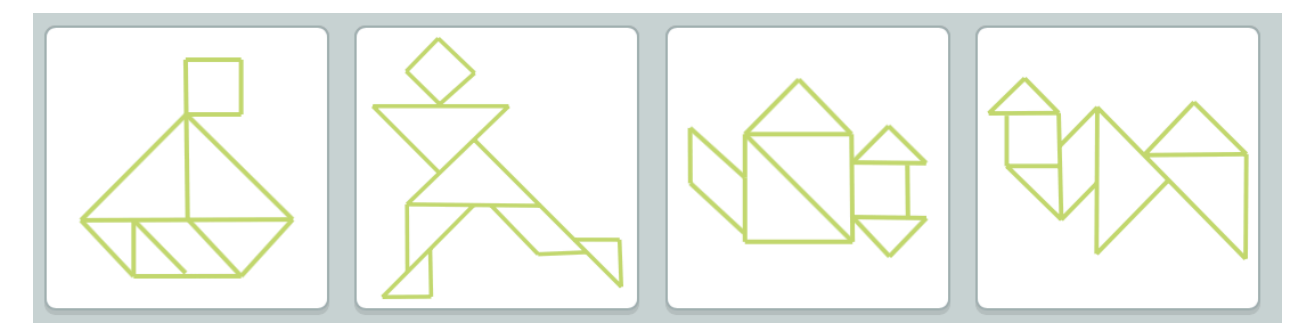

Рис.5.2.3.- Завдання на основі використання Танграма

Під час роботи з комп'ютером ми пропонуємо виконати завдання на створення простих геометричних моделей об'єктів. Це зручно зробити за допомогою програмно-методичного комплексу «Сходинки до інформатики». У лівій половині екрану зображено силует об'єкту, у правій знаходяться елементи-частини, правильне об'єднання яких «оживає» у кольорі. Всього є 12 різних малюнків (рис.5.2.4)

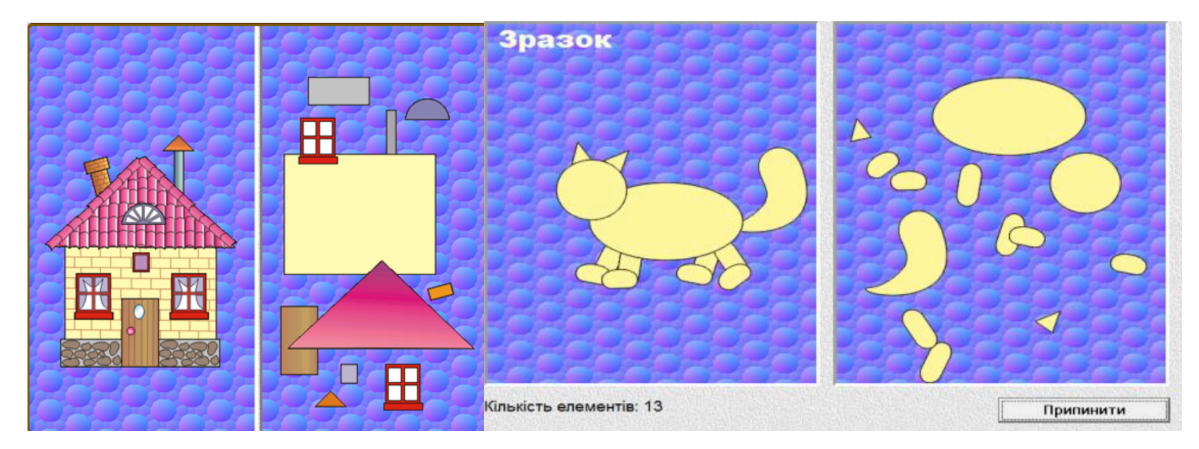

Рис.5.2.4.- Модуль «Розібрані малюнки»

Вправлятися у зміні форми, кольору об'єкту можна у будь-якому графічному редакторі, зокрема у Tux Paint за допомогою штампів і найпростіших інструментів (рис.5.2.5).

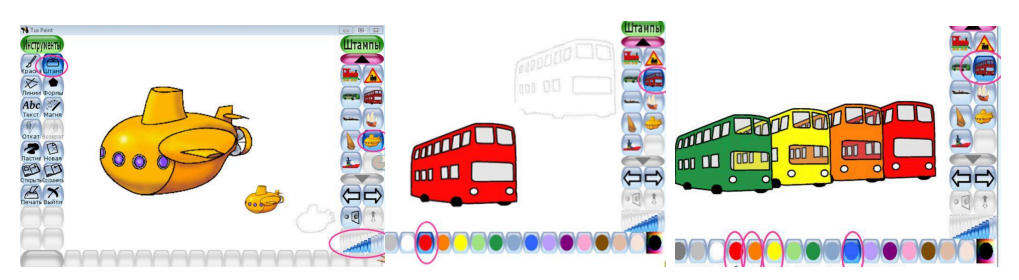

Рис.5.2.5.- Зміна розміру і кольору штампів